# Кабели

- [Форма добавления и редактирования кабелей](#page-0-0)
- [Добавление запаса кабеля](#page-0-1)
- [Разрез кабеля и установка узла связи на месте разреза](#page-1-0)
- [Списывание с склада при добавлении кабеля](#page-2-0)

## <span id="page-0-0"></span>Форма добавления и редактирования кабелей

#### Настройка>Cablecat>Кабели>Кабели, кнопка Добавить (+).

Название сгенерируется автоматически используя количество кабелей, которое уже есть в системе.

Один кабель может связывать только 2 узла связи.

При вставке узла связи на кабель (используя карту), он делится на 2 новых кабеля.

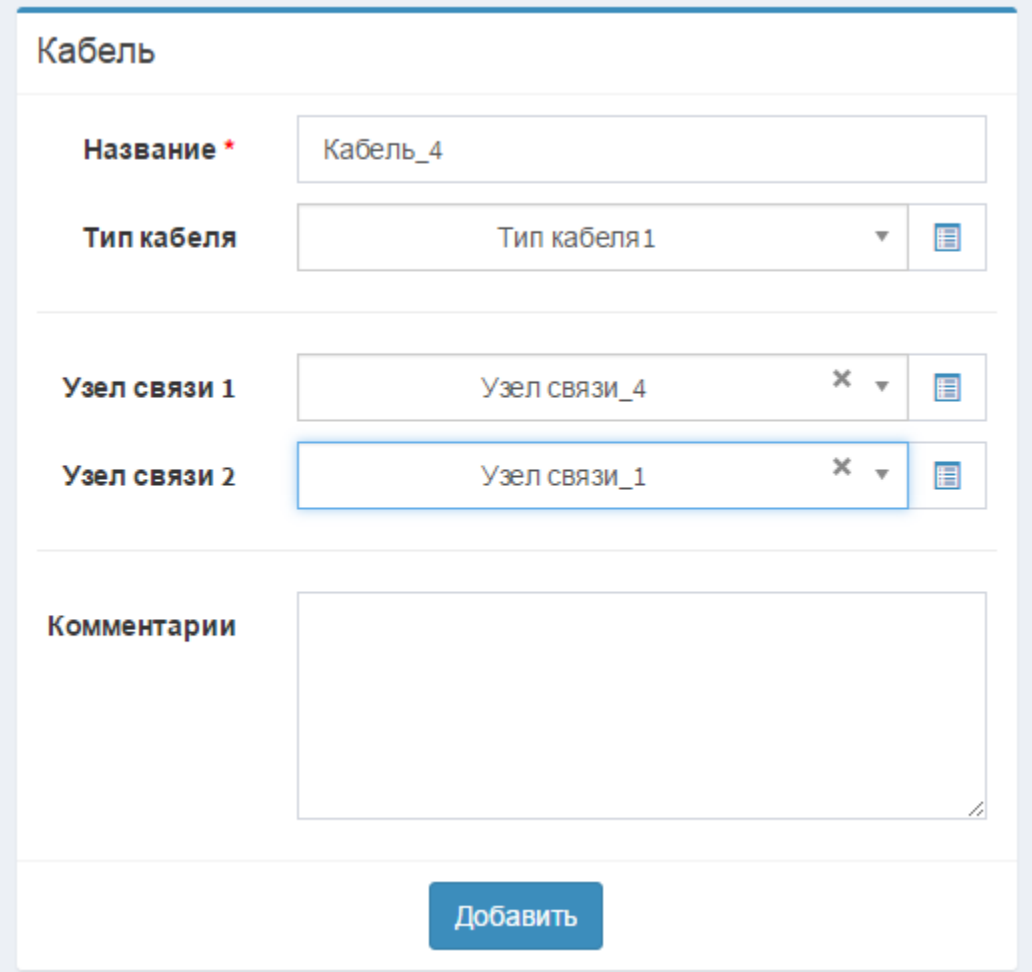

Если возникает необходимость изменения или корректировки уже проложенного кабеля на карте, надо кликнуть на нужном кабеле правой кнопкой мыши (при этом на объекте должна быть иконка руки с указательным пальцем), на кабеле появятся активные точки, которые можно перемещать для изменения геометрии объекта. Чтобы сохранить изменения нужно снова кликнуть правой кнопкой мыши на этом кабеле.

## <span id="page-0-1"></span>Добавление запаса кабеля

Технологический запас кабеля нужен для того, чтобы технологически правильно смонтировать муфту. Монтаж запрещен на открытом воздухе, запас нужен для того, чтобы снять муфту до палатки или автомобиля лаборатории. По умолчанию, запас кабеля составляет 30м.

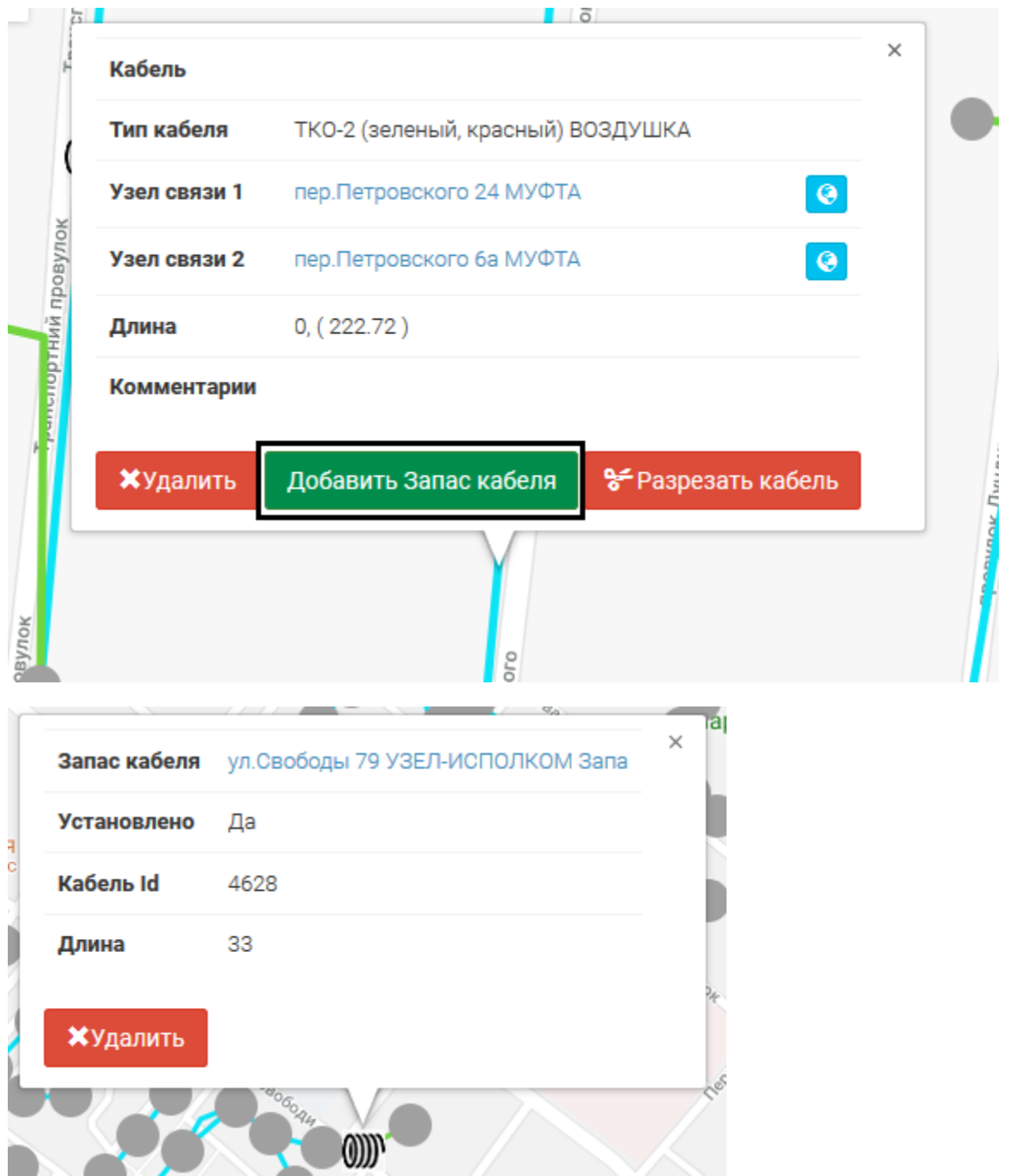

Чтобы изменить название запаса или его длину, нужно нажать на его название.

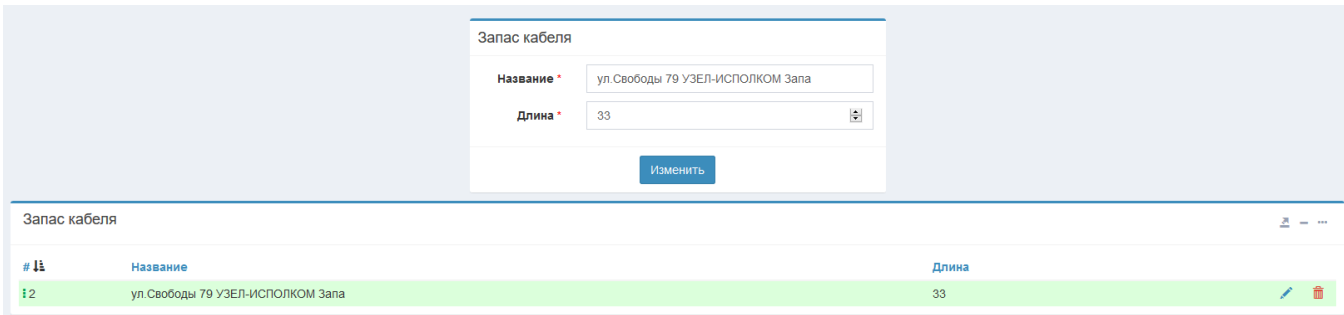

<span id="page-1-0"></span>Разрез кабеля и установка узла связи на месте разреза

При необходимости можно провести разрез кабеля. На месте разреза автоматически устанавливается узел связи.

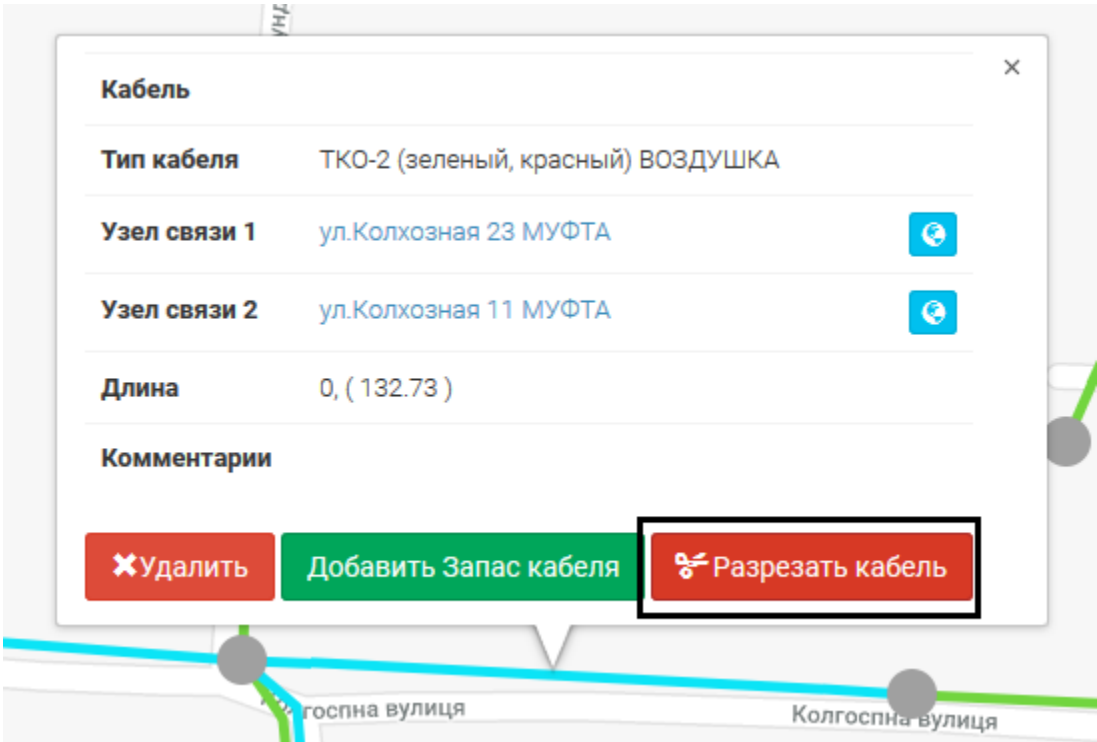

<span id="page-2-0"></span>Списывание с склада при добавлении кабеля

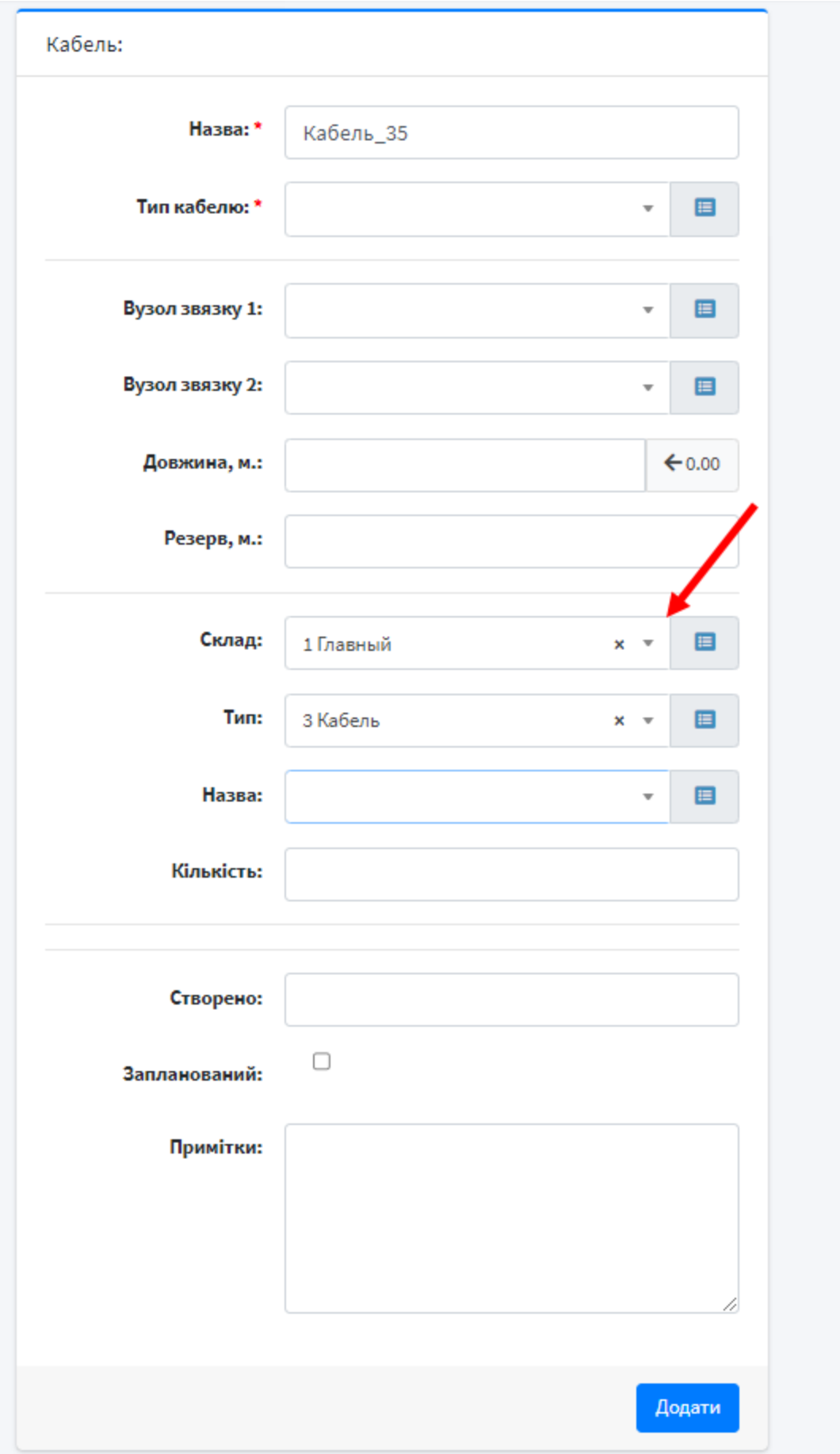

### Отображение установки

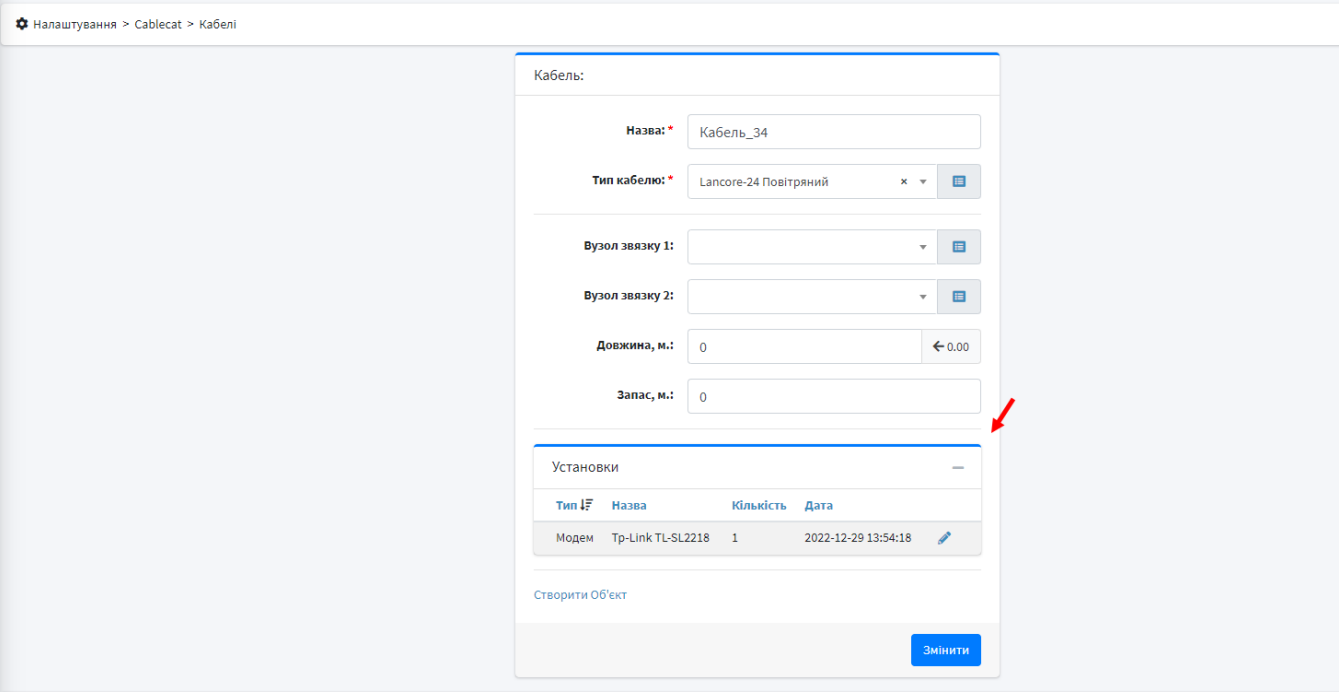